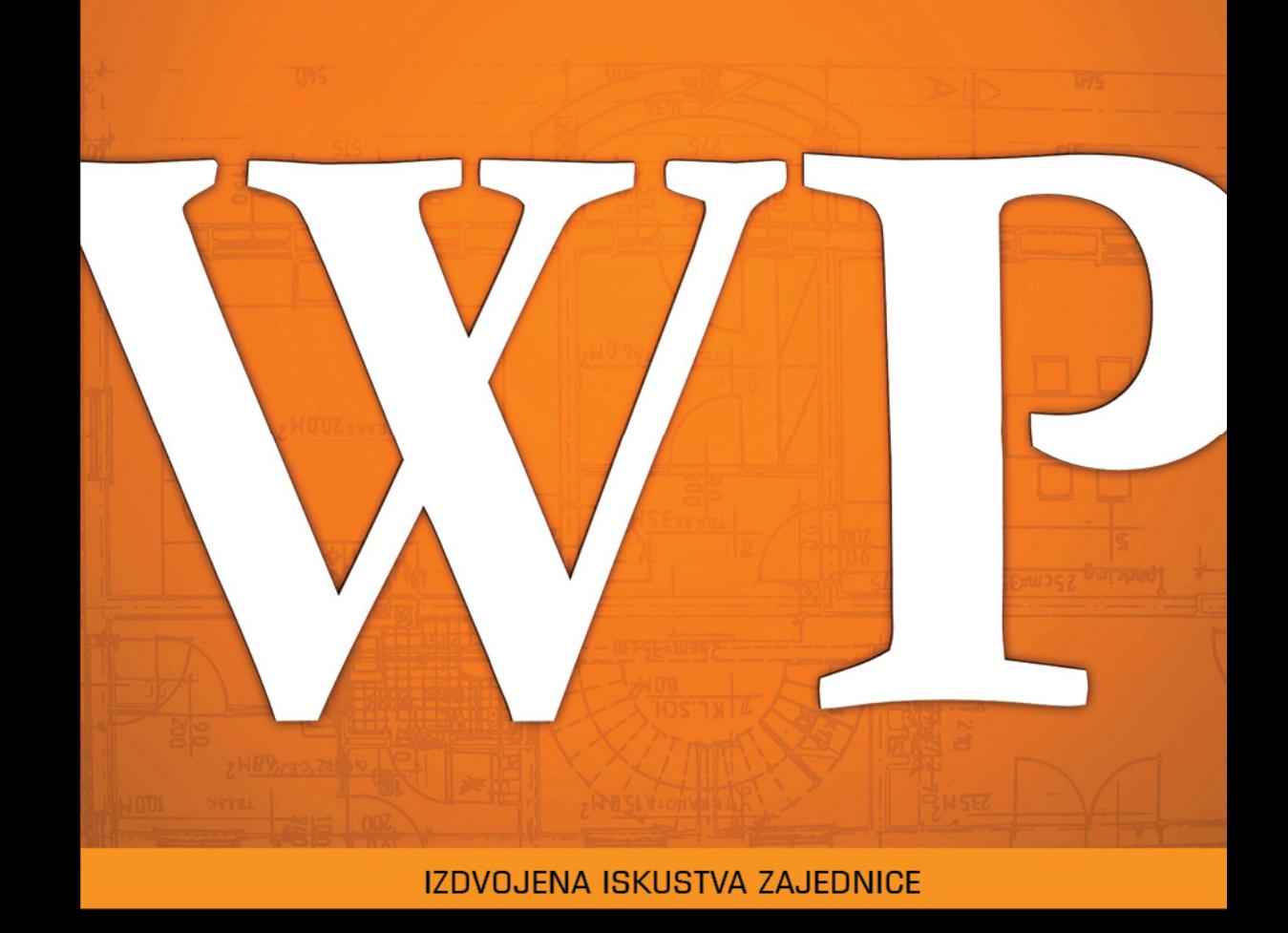

# WordPress 4.x u celosti

Pokrenite svoj web sajt i ulepšajte ga pomoću WordPressa

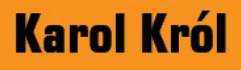

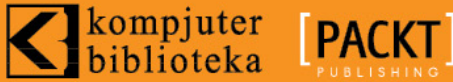

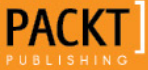

IZDVOJENA ISKUSTVA ZAJEDNICE

# **WordPress 4.x u celosti**

# **Karol Król**

Pokrenite svoj web sajt i ulepšajte ga pomoću WordPressa

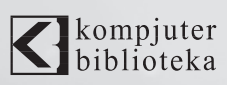

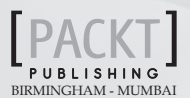

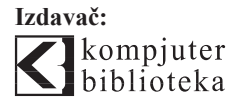

Obalskih radnika 15, Beograd

### **Tel: 011/2520272**

**e-mail:** kombib@gmail.com

**internet:** www.kombib.rs

**Urednik:** Mihailo J. Šolajić

**Za izdavača, direktor:**  Mihailo J. Šolajić

**Autor:** Karol Król

**Prevod:** Slavica Prudkov

**Lektura:** Miloš Jevtović

**Slog :** Zvonko Aleksić

**Znak Kompjuter biblioteke:**  Miloš Milosavljević

**Štampa:** "Pekograf", Zemun

**Tiraž:** 500

**Godina izdanja:** 2015.

**Broj knjige:** 481

**Izdanje:** Prvo

**ISBN:** 978-86-7310-504-8

### WordPress 4.x Complete by Karol Król

ISBN: 978-1-78439-090-7 Fourth edition: 2015

Copyright © 2015 Packt Publishing Cover Image by Darren Brindley All right reserved. No part of this book may be reproduced or transmitted in any form or by means, electronic or mechanical, including photocopying, recording or by any information storage retrieval system, without permission from the Publisher. Autorizovani prevod sa engleskog jezika edicije u izdanju "Packt Publishing", Copyright © 2015.

Sva prava zadržana. Nije dozvoljeno da nijedan deo ove knjige bude reprodukovan ili snimljen na bilo koji način ili bilo kojim sredstvom, elektronskim ili mehaničkim, uključujući fotokopiranje, snimanje ili drugi sistem presnimavanja informacija, bez dozvole izdavača.

### Zaštitni znaci

Kompjuter Biblioteka i "Packt Publishing" su pokušali da u ovoj knjizi razgraniče sve zaštitne oznake od opisnih termina, prateći stil isticanja oznaka velikim slovima.

Autor i izdavač su učinili velike napore u pripremi ove knjige, čiji je sadržaj zasnovan na poslednjem (dostupnom) izdanju softvera. Delovi rukopisa su možda zasnovani na predizdanju softvera dobijenog od strane proizvođača. Autor i izdavač ne daju nikakve garancije u pogledu kompletnosti ili tačnosti navoda iz ove knjige, niti prihvataju ikakvu odgovornost za performanse ili gubitke, odnosno oštećenja nastala kao direktna ili indirektna posledica korišćenja informacija iz ove knjige.

CIP - Каталогизација у публикацији Народна библиотека Србије, Београд

# Kratak sadržaj

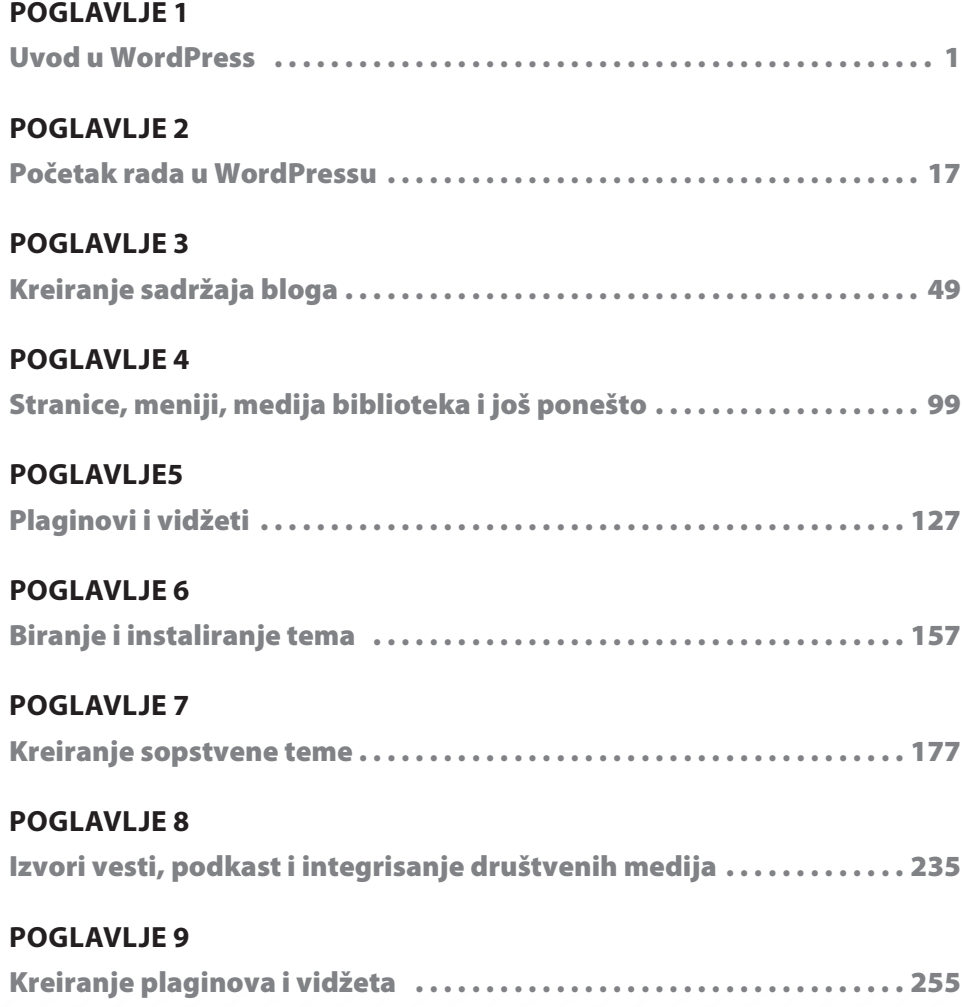

### **iv** Kratak sadržaj

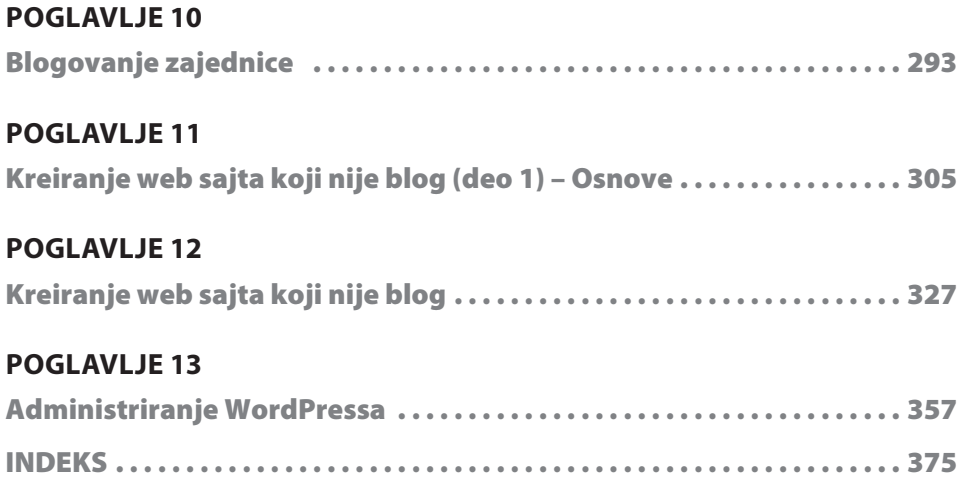

# Sadržaj

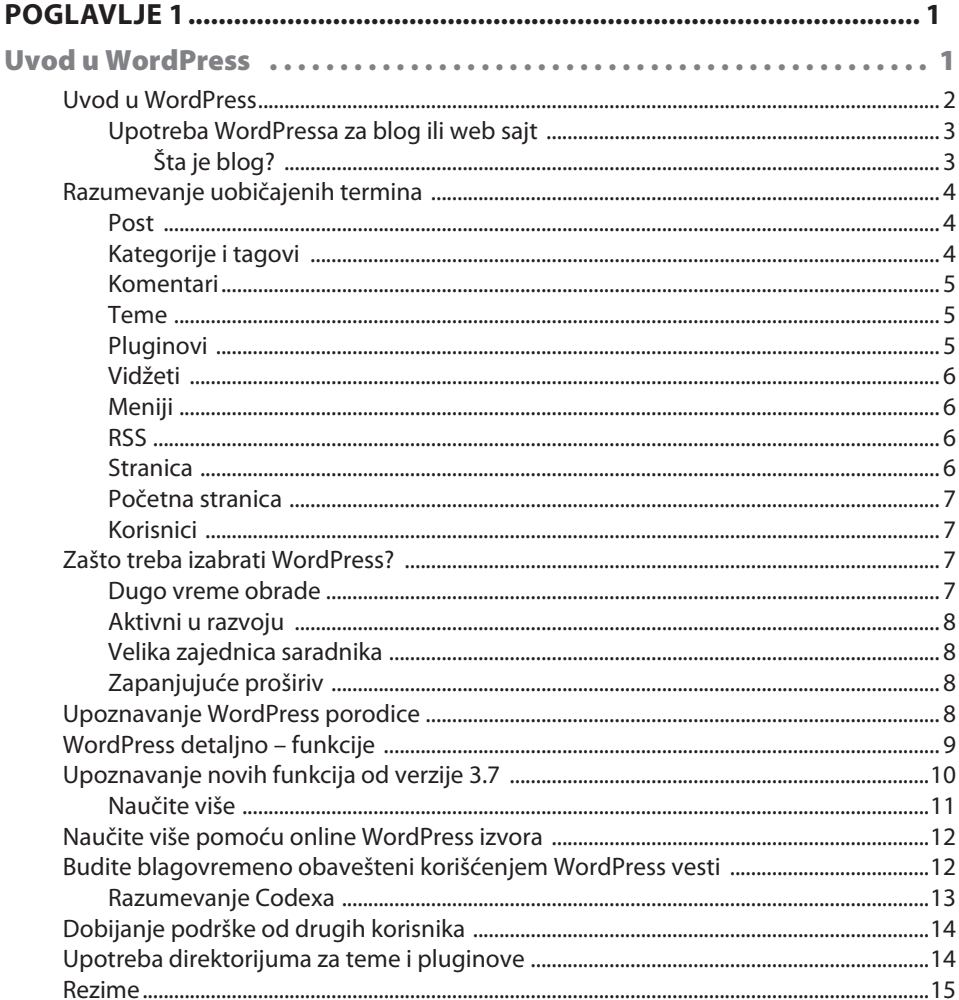

I

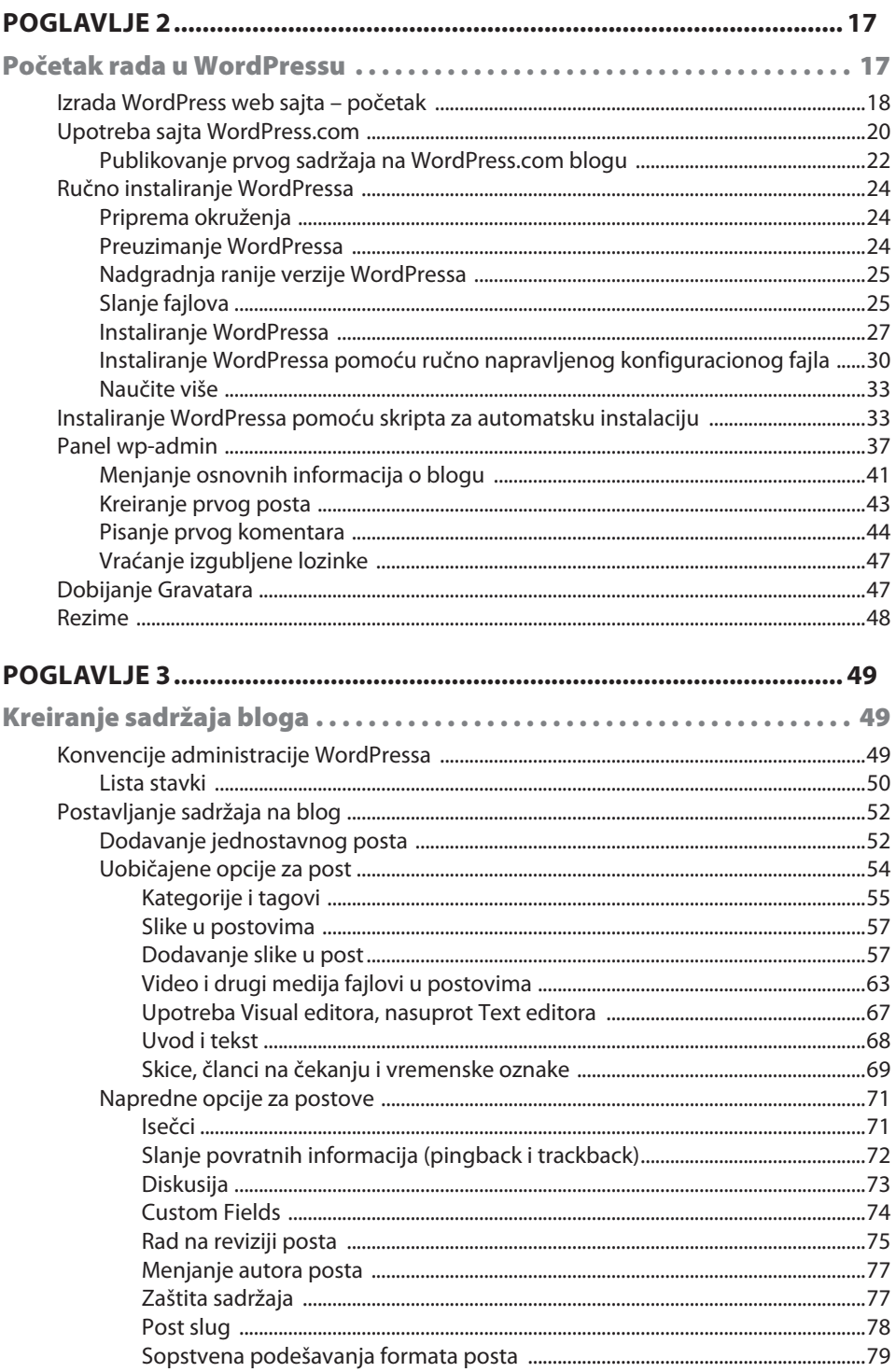

 $\mathbf{v}$ i

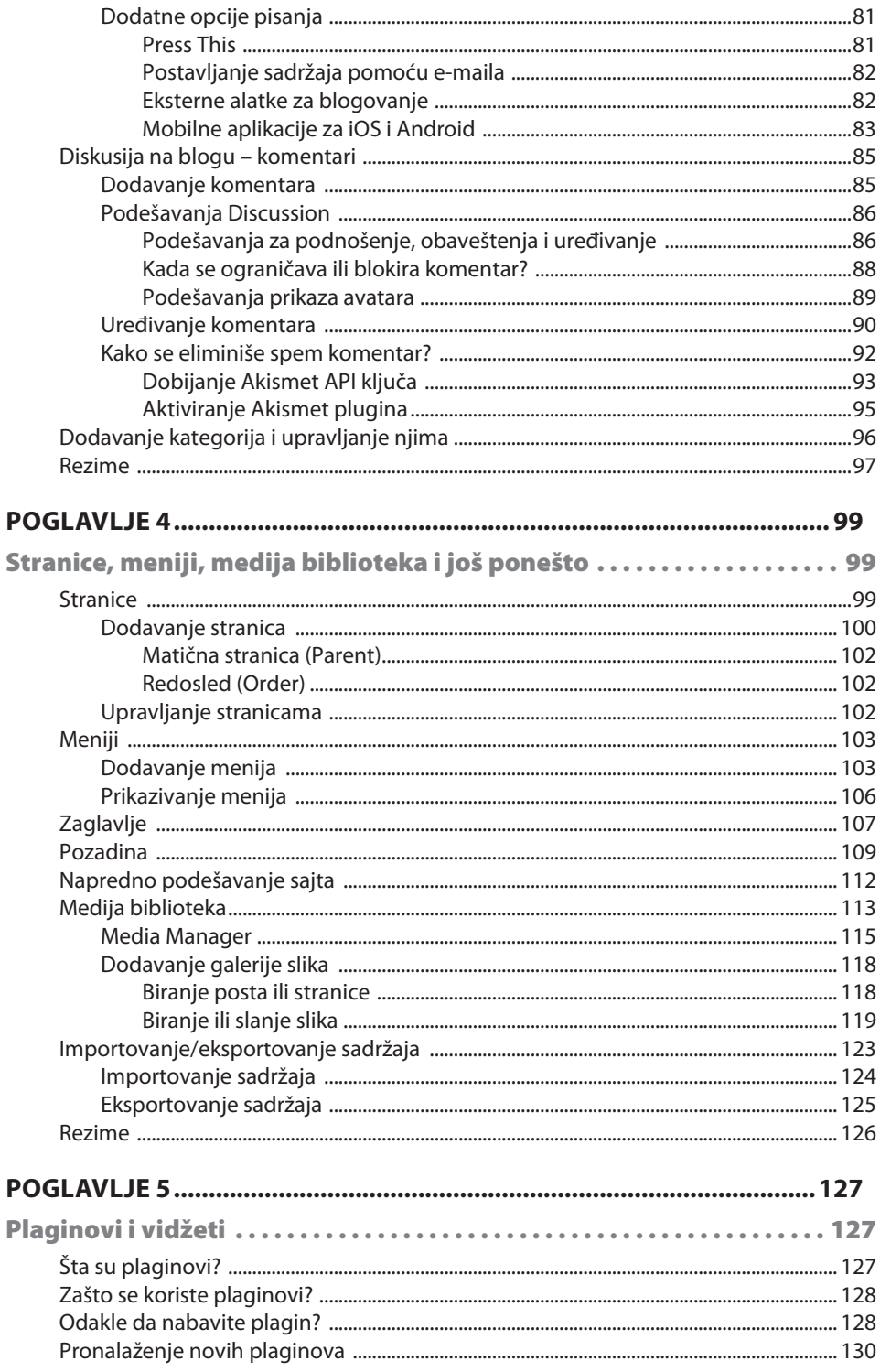

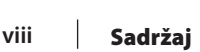

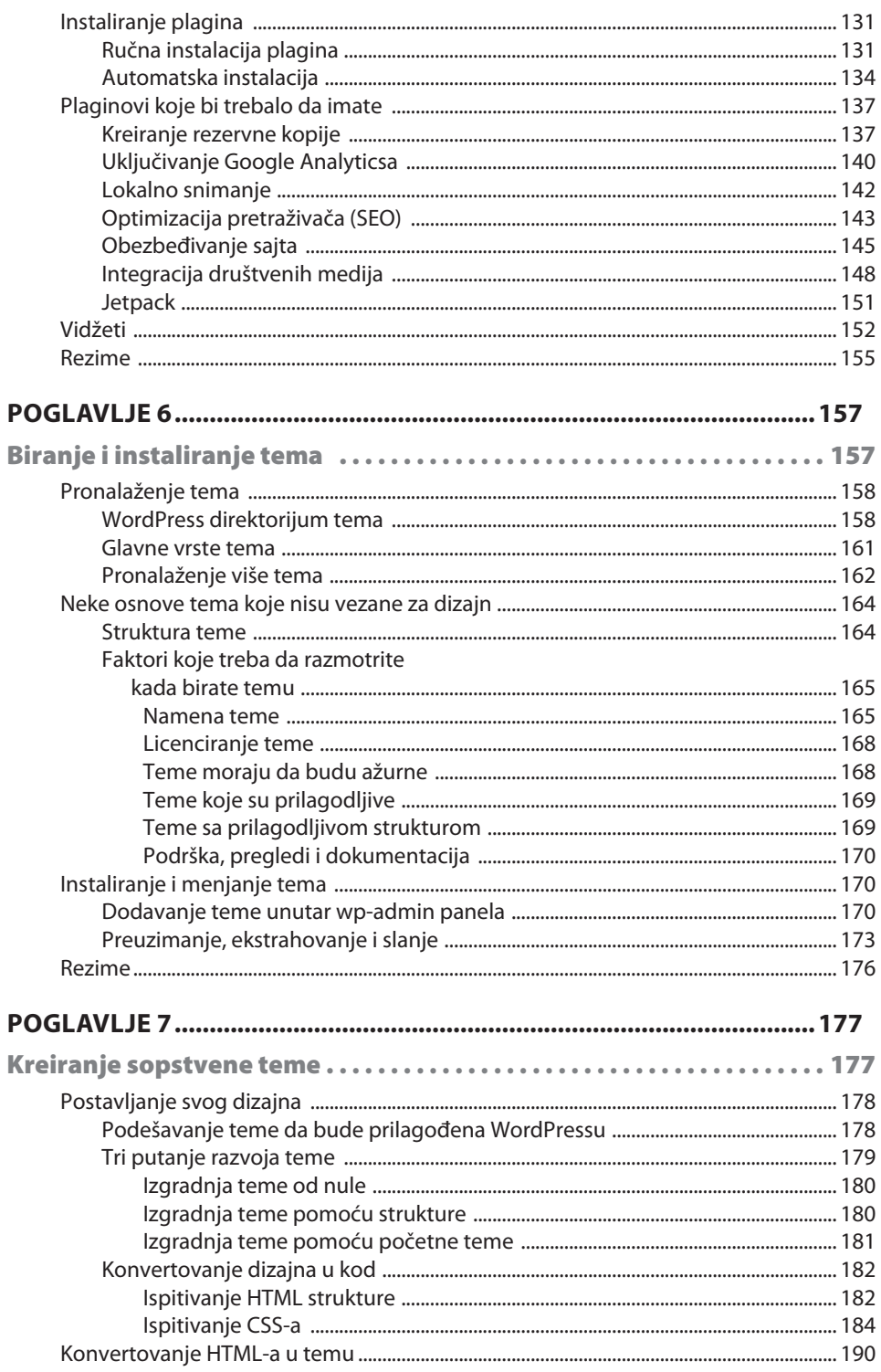

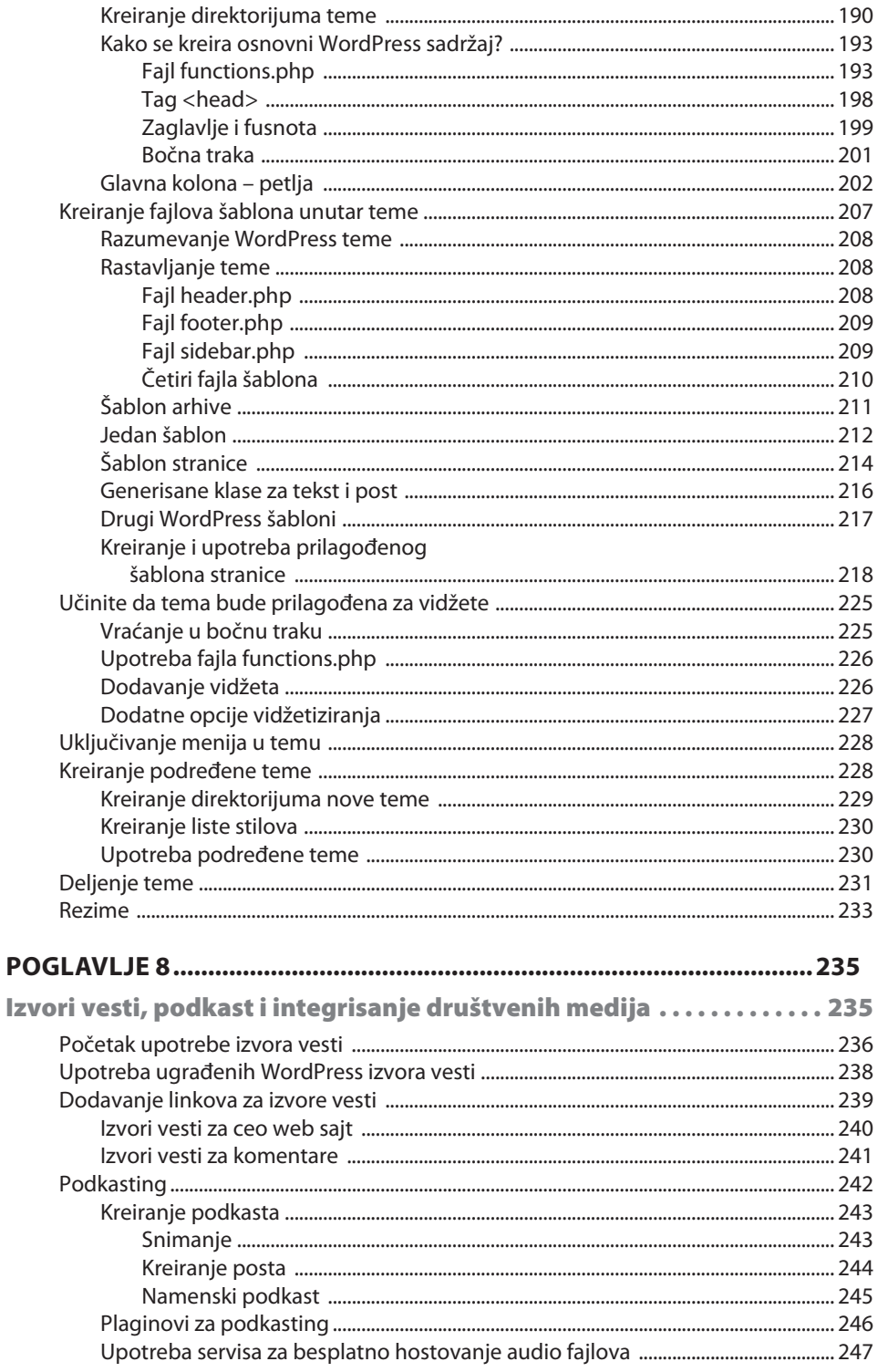

 $\frac{ix}{2}$ 

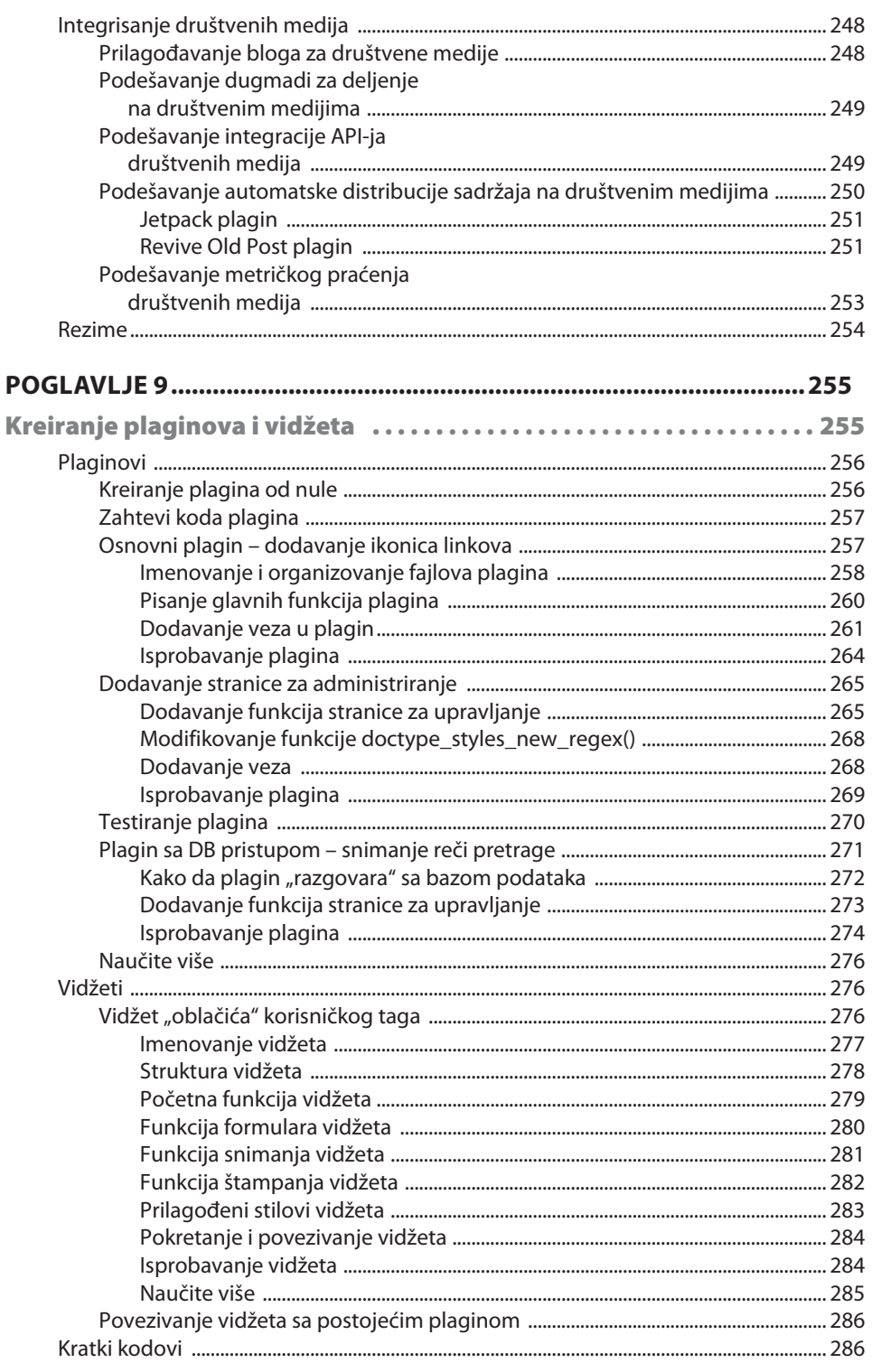

 $\frac{\mathbf{x}}{2}$ 

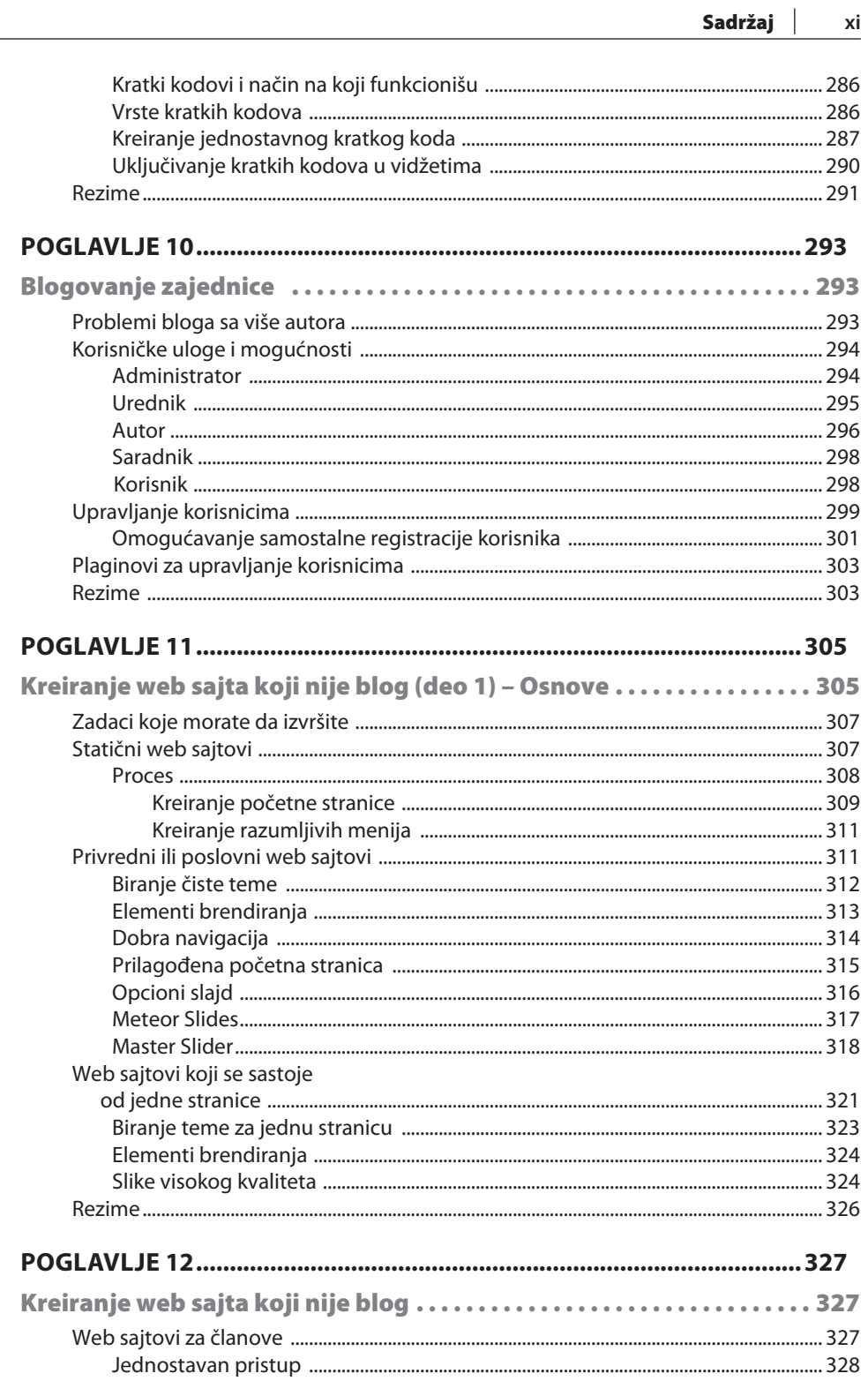

 $\overline{\phantom{a}}$ 

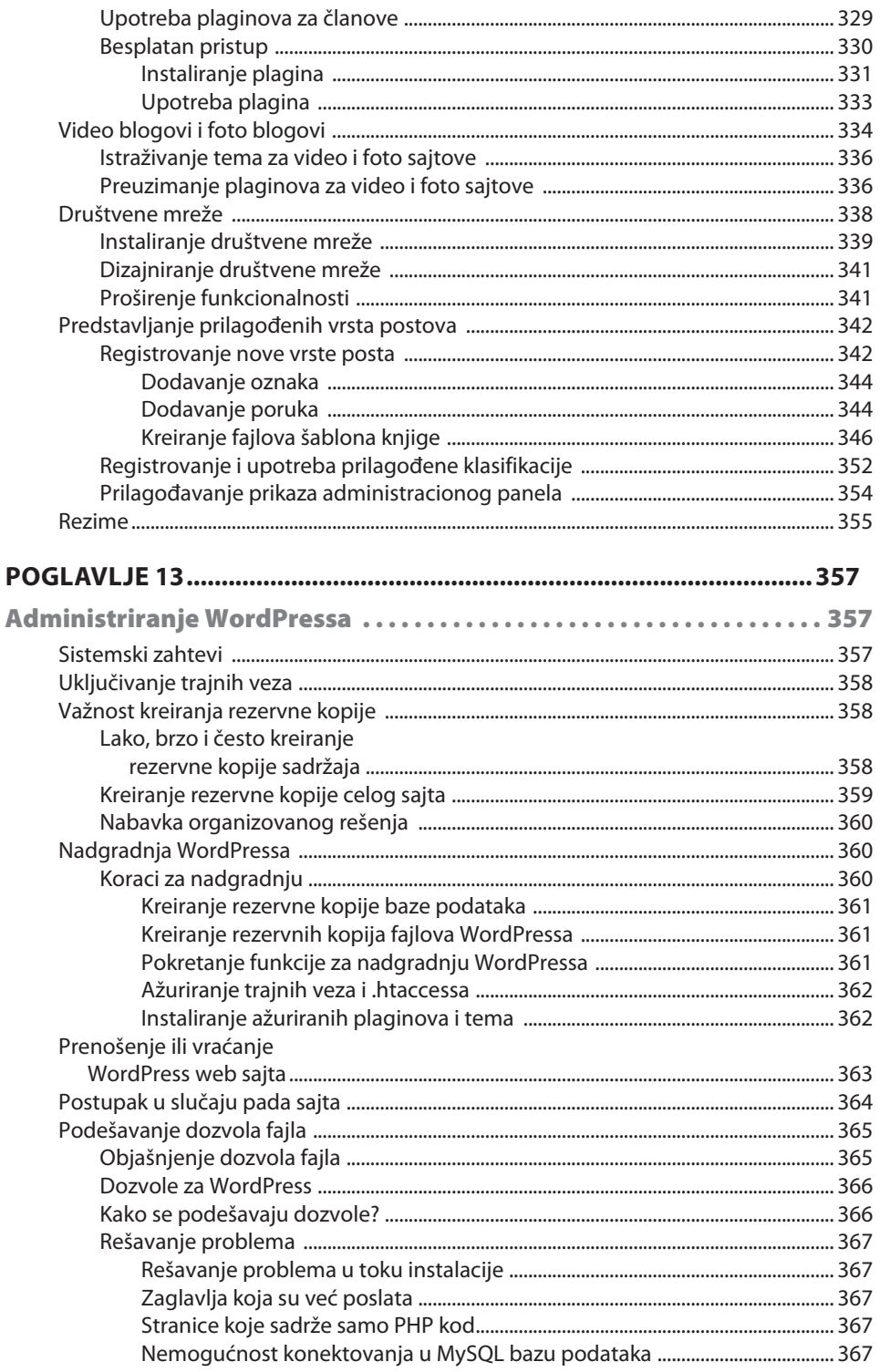

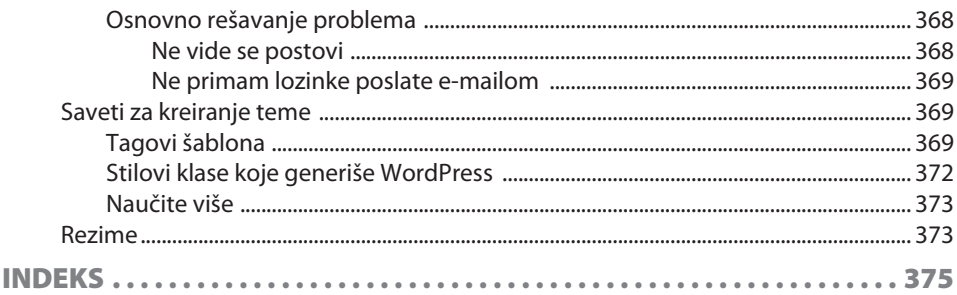

# **UVOD**

*WordPress 4.x u celosti* će vas voditi kroz kompletan proces gradnje potpuno funkcionalnog WordPress sajta od samog početka. Put vas vodi od učenja kako da instalirate WordPress do najnaprednijih tema, kao što su kreiranje sopstvenih tema, pisanje pluginova i gradnja web sajtova koji nisu blogovi. Sve to možete da uradite bez velikog napora. Štaviše, kada u vežbama steknete rutinu, moći ćete da pokrenete nove WordPress sajtove za svega nekoliko minuta.

Ova knjiga vodiće vas sve vreme, korak po korak, i objasniće vam sve što treba da znate o WordPressu. Započećemo preuzimanjem i instaliranjem osnove WordPressa - naučićete kako da izaberete odgovarajuća podešavanja koja garantuju nesmetani rad za vas i vaše posetioce. Nakon toga, saznaćete sve o funkcijama upravljanja sadržajem za web sajt, od postova i stranica do kategorija i tagova, pa sve do linkova, medija fajlova, menija, slika, galerija, administracije, korisničkih profila i tako dalje. Zatim ćete otkriti šta su pluginovi i teme i kako se efikasno upotrebljavaju. Na kraju, naučićete kako da kreirate sopstvene teme i pluginove da biste poboljšali uopštenu funkcionalnost web sajta. Kada završite učenje iz knjige WordPress 4.x u celosti, imaćete kompletno potrebno znanje za izgradnju profesionalnog WordPress sajta "od nule".

# **ŠTA OBUHVATA OVA KNJIGA?**

U Poglavlju 1, "*Uvod u WordPress*", opisano je šta WordPress čini odličnim programom koji može da pokreće web sajt (blog ili ne). WordPress sadrži odlične funkcije i fleksibilan je. Pronaći ćete u njemu ogromnu količinu online izvora. Pored toga, jednostavan je za upotrebu i nisu vam potrebne specijalne veštine ili prethodno iskustvo da biste ga upotrebili. I na kraju, ali ne i najmanje važno, besplatan je!

U Poglavlju 2, "*Početak rada u WordPressu*", saznaćete kako da instalirate WordPress na udaljenom serveru, promenite osnovna standardna podešavanja za blog, pišete postove i komentarišete te postove. Ovo poglavlje takođe će vam pokazati kako da radite na sajtovima koji se hostuju na WordPress.comu, što je jedna od grana WordPress sveta.

### **[**UVOD**]**

Iz Poglavlja 3, "*Kreiranje sadržaja bloga*", naučićete sve što treba da znate u vezi dodavanja sadržaja na blog i načina kako da upravljate tim sadržajem, postujete, kategorizujete i komentarišete, ili tagujete, spemujete i izvodite.

U Poglavlju 4, "*Stranice, meniji, medija biblioteka i više*", istražen je sav sadržaj koji nije direktno vezan za blogovanje, a koji WordPress može da organizuje. Takođe ćete učiti o statičnim stranicama, menijima, zaglavljima i pozadinama, medija bibliotekama, galerijama slika i tako dalje.

U Poglavlju 5, "Pluginovi i vidžeti", opisano je sve što treba da znate o pronalaženju najboljih pluginova za WordPress i njih efikasno ovoj upotrebi. Pluginovi su integralni deo svakog WordPress sajta, pa je veoma teško pronaći uspešan sajt koji ne koristi ni jedan od njih.

Iz Poglavlja 6, "Biranje i instaliranje tema", saznaćete kako da upravljate osnovnim izgledom WordPress web sajta. Takođe ćete naučiti gde da pronađete teme, zašto su one korisne i kako da implementirate nove teme u WordPress web sajt.

U Poglavlju 7, "*Kreiranje sopstvene teme*", opisano je kako da kreirate sopstvenu temu. Koristeći samo najosnovnije HTML i CSS mogućnosti, možete da kreirate dizajn i da ga pretvorite u potpuno funkcionalnu WordPress temu.

Poglavlje 8, "*Integrisanje izvora vesti, podemitovanja i društvenih medija"*, posvećeno je RSS vestima i načinu kako one mogu da se učine dostupnim na WordPress blogu. U ovom poglavlju saznaćete i kako da distribuirate ceo blog ili samo postove unutar određene kategorije i kako da kreirate sopstveno podemitovanje pomoću pluginova. Na kraju, opisana je integracija društvenih medija i kako ona pomaže u popularizaciji web sajta.

Poglavlje 9, "*Kreiranje pluginova i vidžeta*", pomoći će vam da saznate sve što je potrebno o kreiranju osnovnih pluginova i vidžeta: kako da strukturirate PHP fajlove, gde da postavite funkcije i kako da upotrebite veze. Takođe ćete naučiti da dodajete stranice za upravljanje i vidžete koji su povezani sa plaginom.

Iz Poglavlja 10, "*Blogovanje zajednice*", saznaćete kako da upravljate grupom korisnika koji rade na jednom blogu, što je, u stvari, zajednica korisnika. Blogovanje zajednice može da ima važnu ulogu u korisničkoj grupi ili na web sajtu koji prenosi vesti. U ovom poglavlju takođe je opisano kako se upravlja različitim nivoima privilegija za korisnike u zajednici.

U Poglavlju 11, "*Kreiranje web sajta koji ne sadrži vesti – deo 1. – Osnove*", istražene su beskrajne mogućnosti WordPressa kada je reč o upotrebi za pokretanje različitih vrsta web sajta. Predstavljena je prva grupa web sajtova koji ne sadrže vesti i opisano je detaljno kako da ih gradite na standardnoj WordPress instalaciji.

U Poglavlju 12, "*Kreiranje web sajta koji ne sadrži vesti – deo 2. – Web sajtovi zajednice i elementi sopstvenog sadržaja*", prolazi se kroz dodatne vrste web sajtova koji ne sadrže vesti i predstavljeni su neki tehnički aspekti njihove izgradnje (pažnja – kodovi!).

U Poglavlju 13, "*Administriranje WordPressa*", opisani su mnogi uobičajeni zadaci administriranja sa kojima se možete susresti kada upravljate WordPress web sajtom. To uključuje kreiranje rezervnih kopija baze podataka i fajlova, pomeranje WordPress instalacije sa jednog servera ili direktorijuma u drugi i rešavanje osnovnih problema.

### **ZA OVU KNJIGU POTREBNI SU VAM:**

- računar
- web pretraživač
- $\Box$  editor za tekst
- FTP softver

Možete da razmislite o upotrebi editora za tekst koji ističe kod (kao što su Coda, TextMate, HTMLKit i tako dalje), ali običan editor teksta je sve što je potrebno. Možda ćete želeti da pokrenete lokalnu kopiju WordPressa na računaru - u tom slučaju će vam biti potreban server, kao što su Apache i MySQL, instaliran (mada i WAMP i MAMP mogu sve to da urade za vas). Međutim, to vam nije potrebno, jer sve možete da uradite na daljinu.

### **ZA KOGA JE OVA KNJIGA?**

Ova knjiga je vodič za WordPress za početnike i one korisnike koji već imaju malo naprednije znanje o WordPressu. Ako ste novi u svetu blogovanja i želite da kreirate sopstveni blog ili web sajt na jednostavan i jasan način, onda je ova knjiga za vas. Takođe je ona preporučljiva za korisnike koji žele da nauče da prilagode i prošire mogućnosti WordPress web sajta. Nije vam potrebno detaljno poznavanje programiranja ili web programiranja; svaki korisnik će moći da upotrebi ovu knjigu i da kreira impresivan web sajt.

**[**UVOD**]**

### **KONVENCIJE**

U ovoj knjizi pronaći ćete više stilova teksta koji ističu različite vrste informacija. Evo nekih primera ovih stilova i objašnjenja njihovog značenja.

Kodovi u tekstu, nazivi tabela baze podataka, nazivi direktorijuma, nazivi fajlova, ekstenzije fajlova, nazivi putanja, lažni URL-ovi, korisnički unosi i Twitter unosi prikazani su na sledeći način:

"Fajl wp-config.php omogućava nam da podesimo i ovo".

```
<!DOCTYPE html> 
<html dir="ltr" lang="en-US"> 
<head> 
<meta charset="UTF-8" /> 
<title>Blog title</title> 
<style type="text/css">@import url("style.css");</style>
```
Kada želimo da posebno istaknemo određeni deo bloka koda, relevantne linije ili stavke su prikazane masnim slovima:

```
function ahs doctypes regex($text) {
$types = get_option('ahs_supportedtypes'); 
$types = ereg_replace(',[ ]*','|',$types); 
$text =
```
Svi unosi i izvodi komandne linije napisani su na sledeći način:

### **chmod –R wp-admin 744**

Novi termini i nove reči su prikazane masnim slovima. Na primer, reči koje vidite na ekranu u menijima ili okvirima za dijalog prikazane su u tekstu na sledeći način:

"Da biste dodali novu stranicu, idite na wp-admin i kliknite na **Pages | Add New**".

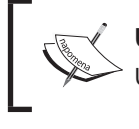

### **Upozorenja ili važne napomene**

Upozorenja ili važna obaveštenja prikazana su u ovakvom okviru.

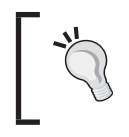

### **Saveti i trikovi**

Saveti i trikovi prikazuju se na ovaj način..

# **POVRATNE INFORMACIJE OD ČITALACA**

Povratne informacije od naših čitalaca su uvek dobrodošle. Obavestite nas šta mislite o ovoj knjizi – šta vam se dopalo ili šta vam se možda nije dopalo. Povratne informacije čitalaca su nam važne da bismo kreirali naslove od kojih ćete dobiti maksimum.

Da biste nam dostavili povratne informacije, jednostavno nam pošaljite e-mail na adresu feedback@packtpub.com; u naslovu poruke napišite naslov knjige.

Ako postoji tema za koju ste specijalizovani, a zainteresovani ste da pišete ili sarađujete u pisanju neke od knjiga, pogledajte vodič za autore na adresi www.packtpub.com/authors.

# **KORISNIČKA PODRŠKA**

Sada, kada ste ponosni vlasnik "Packt" knjige, imamo mnogo štošta da vam ponudimo da bismo vam pomogli da dobijete maksimum iz svoje narudžbine.

### **Preuzimanje primera koda**

Možete da preuzmete fajlove sa primerima koda sa vašeg naloga na adresi http://www.packtpub.com za sve "Packt Publishing" knjige koje ste kupili. Ako ste ovu knjigu kupili na drugom mestu, možete da posetite stranicu http://www.packtpub.com/support i registrujete se da biste e-mailom dobili fajlove.

### **Preuzimanje kolornih slika iz ove knjige**

Takođe smo vam obezbedili PDF fajl koji sadrži kolorne snimke ekrana/dijagrame koji su upotrebljeni u ovoj knjizi. Kolorne slike će vam pomoći da bolje razumete promene u izvodima. Ovaj fajl možete da preuzmete sa adrese https://www.packtpub. com/sites/default/files/ downloads/B04045\_ColorImages.pdf.

### **Štamparske greške**

Iako smo preduzeli sve mere da bismo obezbedili tačnost sadržaja, greške se dešavaju. Ako pronađete grešku u nekoj od naših knjiga (možda grešku u tekstu ili u kodu), bićemo zahvalni ako nam to prijavite. Na taj način ćete da poštedite čitaoce od frustracije, a nama da pomognete da poboljšamo naredne verzije ove knjige. Ako pronađete neku štamparsku grešku, molimo vas da nas obavestite, tako što ćete posetiti adresu http://www.packtpub.com/submit-errata - selektujte knjigu, kliknite na link Errata Submission Form i unesite detalje o grešci koju ste pronašli. Kada je greška verifikovana, vaša prijava će biti prihvaćena i greška će biti aploudovana na naš web sajt ili dodata u listu postojećih grešaka, pod odeljkom Errata za određeni naslov.

Da biste pregledali prethodno prijavljene greške, posetite stranicu https://www.packtpub.com/ books/content/support i unesite naziv knjige u polje za pretragu. Tražena informacija će biti prikazana u odeljku Errata.

### **[**UVOD**]**

### **Piraterija**

Piraterija autorskog materijala na Internetu je aktuelan problem na svim medijima. Mi u "Packtu" zaštitu autorskih prava i licenci shvatamo veoma ozbiljno. Ako pronađete ilegalnu kopiju naših knjiga, u bilo kojoj formi, na Internetu, molimo vas da nas o tome obavestite i da nam pošaljete adresu lokacije ili naziv web sajta da bismo mogli da podnesemo tužbu.

Kontaktirajte sa nama na adresi copyright@packtpub.com i pošaljite nam link ka sumnjivom materijalu.

Bićemo vam zahvalni smo na pomoći u zaštiti naših autora.

### **Pitanja**

Možete da sa nama kontaktirate na adresi questions@packtpub.com ako imate bilo kakvih problema sa bilo kojim aspektom knjige i mi ćemo dati sve od sebe da vam pomognemo.

# **1**

# Uvod u WordPress

Da li ste ikada poželeli sjajan novi web po niskoj ceni, bez potrebe da iznajmite tim programera i dizajnera da učite napredni PHP, i sa skoro neograničenim mogućnostima proširenja? Ili možda želite da kročite u svet kreiranja web sajtova i postanete stručnjak na tom polju? Ako je odgovor potvrdan na bilo koje od ovih pitanja, WordPress je, verovatno, platforma koju bi trebalo da pogledate.

Danas svi imaju dobar razlog da imaju web sajt, a ne samo velike kompanije. Pojedinci, porodice, honorarni saradnici i male i nezavisne firme mogu imati koristi od web sajtova. Mnogi pojedinci i male firme možda nemaju finansijske izvore da iznajme kompaniju za razvoj web sajta ili honorarnog web programera za kreiranje web sajta. Tada "na scenu" stupa WordPress.

Ukratko, WordPress je program otvorenog koda koji možete da upotrebite za kreiranje i održavanje modernog web sajta, čak i ako nemate tehničkog iskustva. Pošto je WordPress web aplikacija, ne treba da bude instaliran na kućni računar ili drugu mašinu koju kontrolišete. Može da se nalazi na serveru (vrsta računara) koji pripada kompaniji za hosting web sajta. WordPress je besplatan, lak za upotrebu i sadrži fantastične funkcije.

Originalno, WordPress je bila aplikacija namenjena za pokretanje blogova. Međutim, vremenom se razvio u potpuno opremljeni sistem za upravljanje sadržajem (CMS). U stvari, u vreme pisanja ove knjige, WordPress koristi 23 procenata celog Interneta. Ako vam to izgleda kao nizak procenat, znajte da je najnovija verzija platforme preuzeta više od 25 miliona puta (možete da vidite tačne cifre na adresi https://wordpress.org/download/counter/). Izgleda da je priključivanje ovoj "pomami" mudar korak.

### **[**POGLAVLJE 1 **Uvod u WordPress ]**

U ovom poglavlju istražićemo:

- razloge koji će vas navesti da izaberete WordPress za pokretanje web sajta
- najveće prednosti WordPressa
- online izvore za WordPress
- kompletnu listu funkcija u najnovijoj verziji WordPressa

### **UVOD U WORDPRESS**

WordPress je sistem za upravljanje sadržajem otvorenog koda. Da je sadržaj otvorenog koda znači da je izvorni kod sistema dostupan sa licencom, dok vlasnik autorskog prava obezbeđuje prava za ispitivanje, menjanje i distribuciju programa svima i za svaku namenu (kako to Wikipedia definiše). Sistem za upravljanje sadržajem označava da određena aplikacija može da pokreće web sajt (na primer, blog) i omogućava da publikujete, editujete i modifikujete sadržaj. To je deo programa koji se nalazi na web serveru i koji olakšava dodavanje i editovanje postova, tema, komentara i svih drugih sadržaja.

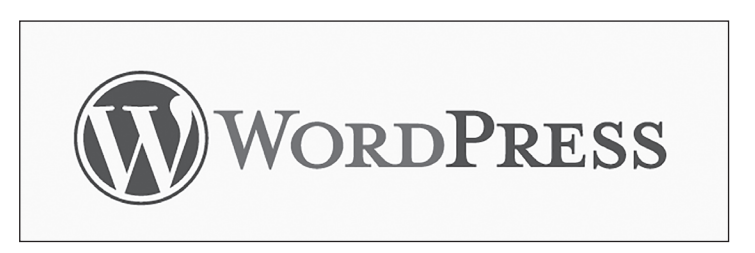

Mada je WordPress originalno bio blog platforma, korišćena isključivo za pokretanje blogova, sada ga koristi veliki broj velikih (po današnjim standardima) onlina agencija za pokretanje svojih web sajtova. Mnoga glasila, kao što su, na primer, "The New York Times", "The Wall Street Journal", "Forbes" i "Reuters", koriste WordPress kao osnovu za svoje platforme web izdavaštva.

Nesumnjivo se platforma razvila veoma mnogo u proteklim godinama. Iako je dodat veliki broj novih funkcija, WordPress je i dalje ostao platforma za publikovanje koja je najjednostavija za upotrebu.

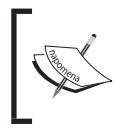

Originalno, WordPress je deo starijeg programa b2/cafelog. Razvili su ga Matt Mullenweg i Mike Little, ali ga sada održava i razvija tim programera, uključujući i Mullenwega.

### **Upotreba WordPressa za blog ili web sajt**

Generalno, postoje dve vrste web sajtova za koje je predviđena upotreba WordPressa:

- normalan web sajt sa relativno statičnim sadržajem stranice, podstranice i tako dalje
- blog web sajt hronološki organizovan i često ažuriran, kategorizovan, tagovan i arhiviran.

Međutim, danas se WordPress uspešno koristi za pokretanje više vrsta drugih sajtova, kao što su:

- korporativni poslovni sajtovi
- **E** e-komerc prodavnice
- $\Box$  profilni sajtovi od jedne stranice
- sajtovi članstva
- video blogovi
- $\Box$  photo blogovi
- sajtovi proizvoda
- obrazovni sajtovi (e-obuke) i tako dalje

Za one korisnike koji ne poznaju blog web sajtove i terminologiju blogovanja objasnićemo osnove.

### **Šta je blog?**

Originalno, blog je skraćenica za weblog. Kako Wikipedia navodi, termin weblog je prvo upotrebljen 1997. godine, a globalno korišćenje blogova je počelo dve godine kasnije. Termini *weblog*, *weblogovanje* i *webloger* su dodati u Oxford rečnik 2003. godine; sada se iz tih termina izostavljaju prva dva slova (we).

Blog je web sajt koji obično sadrži autorove regularne unose. Ovi unosi mogu da budu različite vrste, kao što su komentari, opisi događaja, fotografije, video snimci, lična opažanja, uputstva, studije slučaja, razmišljanja autora, političke ideje ili šta god možete da zamislite. Unosi su, obično, prikazani u obrnutom hronološkom redosledu, u kojem je najnoviji unos na vrhu. Mogu da se organizuju na različite načine – po datumu, temi, naslovu i tako dalje.

### **[**POGLAVLJE 1 **Uvod u WordPress ]**

Jedna od glavnih karakteristika bloga je da je namenjen za regularno ažuriranje. Za razliku od sajta, gde je sadržaj statičan, blog se ponaša kao online dnevnik koji bloger regularno ažurira. Stoga, blogovi su dinamički i sadržaj se uvek menja. Blog može da se ažurira novim sadržajem, a stari sadržaj može da se promeni ili izbriše u bilo koje vreme (mada brisanje sadržaja nije uobičajeno).

U većini blogova sadržaj se fokusira na određenu temu – na primer, na aktuelne događaje, hobije i savete. To ne znači da su blogovi namenjeni za publikovanje samo pojedincima koji sučeljavaju sopstvena mišljenja na određenu temu. Naprotiv, u današnje vreme oni su postali glavni deo online prisutnosti za mnoge firme i korporacije. Moderna praksa marketinga sadržaja je sada najprihvatljiviji metod web marketinga, a osnova se temelji na publikovanju kvalitetnih sadržaja, često u vidu bloga.

# **RAZUMEVANJE UOBIČAJENIH TERMINA**

Ako ste novi korisnik u svetu blogovanja (koji se ponekad naziva i blogosfera), možda ćete želeti da upoznate sledeće uobičajene termine.

### **Post**

Svaki unos na blogu se naziva post. Svaki post obično ima veliki broj različitih delova. Naravno, dva najočiglednija dela su naslov i sadržaj. Sadržaj čine tekst, slike, linkovi i tako dalje. Postovi mogu da imaju čak i multimedijalni sadržaj (na primer, video snimke i audio fajlove). Svi postovi takođe imaju vremensku oznaku publikovanja, a većina ima dodeljenu jednu ili više kategorija. To su postovi, ili unosi, koji su prikazani obrnutim hronološkim redosledom na glavnoj stranici bloga. Prema standardnom podešavanju, najnoviji post je prikazan prvi - da posetiocima pruži najnovije vesti na određenu temu.

### **Kategorije i tagovi**

Kategorije i tagovi su način organizovanja i pronalaženja postova unutar bloga, pa, čak, i u više blogova. Kategorije su kao teme, dok su tagovi kao ključne reči. Na primer, za blog o hrani i kuvanju može postojati kategorija Recepti, ali svaki post u toj kategoriji može imati različite tagove (na primer, supa, peciva, vegetarijanska hrana).

Namena i pravilna upotreba tagova i kategorija predstavljaju najčešće raspravljanu temu među blogerima. Iako postoje osnovne vođice, kao što su one koje su predstavljene u ovoj knjizi, svaki bloger razvija sopstveni pristup nakon nekog vremena i ne postoje pravila "napisana u kamenu".

### **Komentari**

Na većini blogova korisnicima je dozvoljeno da postavljaju komentare o postovima. To čitaocima omogućava da vrše interakciju sa autorom bloga, čineći tako ceo doživljaj interaktivnim. Često autor bloga odgovara na komentare postavljanjem dodatnih komentara jednim klikom na dugme za odgovor, što omogućava kontinualnu javnu online konverzaciju ili dijalog.

Komentari se smatraju jednim od najvažnijih elemenata za blog. Broj komentara pokazuje koliko je blog popularan i autoritativan.

### **Teme**

Tema za blog su, u stvari, dizajn i razmeštaj koji birate za blog. U većini blogova sadržaj (na primer, postovi) je odvojen od vizuelnog razmeštaja. To znači da bilo kada možete da promenite vizuelni razmeštaj bloga, bez potrebe da brinete da će to uticati na sadržaj. Potrebno je svega nekoliko minuta da instalirate novu temu i započnete da je koristite. Osim toga, postoji veliki broj dobrih, besplatnih ili jeftinih tema koje su dostupne online.

Međutim, treba da budete pažljivi kada koristite besplatne teme od nepoznatih programera. Često sadrže kodirane delove koji mogu da naškode sajtu i njegovoj prisutnosti na Googleu. Uvek pregledajte mišljenja korisnika pre biranja teme. Najsigurnije je da preuzmete besplatne teme samo iz zvaničnih WordPress direktorijuma, na adresi https://wordpress. org/themes/ - teme koje ćete ovde pronaći su testirane i proverene da li sadrže sumnjivi kod.

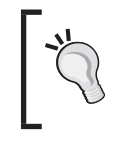

O ovoj temi možete da naučite više na adresi http:// newinternetorder.com/free-wordpress-themes-are-evil/.

# **Pluginovi**

WordPress pluginovi (dodatni moduli) su relativno mali delovi web softvera koji može da se instalira na WordPress sajt. Oni proširuju izvorne funkcije, tako da čine sve što tehnologija danas omogućava. Kao i sam WordPress, kod unutar pluginova je otvoren, što znači da svaki korisnik može da gradi novi plugin ako ima odgovarajuće veštine. Svaki WordPress web sajt ili blog može da funkcioniše sa neograničenim brojem pluginova (mada to nije preporučljivo). Najpopularnije funkcije koje su predstavljene kroz pluginove uključuju: zaštitu od spema, optimizaciju pretraživača, keširanje, integraciju društvenih medija, interaktivne formulare za kontakte i rezervne kopije.

### **Vidžeti**

Ukratko, vidžeti su pojednostavljene verzije pluginova. Pored toga, oni prikazuju direktan, vidljivi rezultat na blogu, koristeći male okvire sadržaja (u zavisnosti od vidžeta koji koristite, ovaj sadržaj može da bude raznovrstan). Najčešći oblik upotrebe vidžeta je njihovo prikazivanje unutar bočne trake na sajtu. Obično aktuelna tema obezbeđuje veliki broj područja u kojima možete da prikažete vidžete (mnogi od njih se nalaze u bočnoj traci). Vidžeti se, obično, koriste za prikaz sadržaja, kao što su kategorije i tagovi, nedavno postavljeni postovi, popularni postovi, nedavno objavljeni komentari, linkovi ka arhiviranim postovima, stranice, linkovi, polja za pretragu i standardni neformatirani tekst.

### **Meniji**

Potrebno je da objasnimo značenje menija u WordPressu. WordPress nije ranije omogućavao mnogo prilagođavanja u terminima podešavanja navigacionih menija i ručnog biranja linkova koje smo želeli da prikažemo. To se promenilo u verziji 3.0, u kojoj je predstavljena nova Custom Menus funkcija. Ova funkcija omogućava kreiranje potpuno prilagođenih menija (koji sadrže linkove koje god želite), a zatim njihovo prikazivanje u specifičnim područjima sajta. Iskreno rečeno, ova funkcija, čak i ako izgleda kao osnovna, jedna je od glavnih funkcija koja je WordPress pretvorila iz jednostavne alatke za blogovanje u potpuno opremljenu platformu za publikovanje. Ovo će vam biti mnogo jasnije kada pročitate sledeća poglavlja.

### **RSS**

RSS je skraćenica za Really Simple Syndication, a u Poglavlju 8, "*Integrisanje izvora vesti, podemitovanja i društvenih medija*", detaljno će biti reči o temi vesti. Za sada, recimo da su RSS i vesti način distribuiranja sadržaja bloga tako da korisnici mogu da se prijave za njihov prijem. To znači da korisnici ne treba da posete blog da bi videli nove sadržaje. Umesto toga, mogu da se prijave za prijem vesti i novi sadržaj će im biti isporučen e-mailom ili pomoću čitača vesti, kao što je Feedly.

### **Stranica**

Važno je da razumete razliku između stranice i posta. Za razliku od postova, stranice ne zavise od vremenskih oznaka i nisu prikazane hronološkim redosledom. Osim toga, nemaju kategorije ili tagove. Stranica je deo sadržaja koji sadrži samo naslov i sadržaj (primer bi bio O meni ili Kontaktirajte sa nama – dve najpopularnije stranice na skoro svakom blogu). Verovatno će broj stranica na blogu ostati relativno statičan, dok novi postovi mogu da se dodaju svakog dana.

### **Početna stranica**

Početna stranica je, jednostavno, glavna stranica koju posetioci vide kada posete web sajt nakon ukucavanja naziva domena ili URL adrese. U ranim danima postojanja WordPressa početna stranica nije bila nešto o čemu se govorilo kao o posebnoj vrsti stranice. Originalno, početna stranica je bila generisana automatski iz najnovijih postova – na njoj su bili izlistani postovi obrnutim hronološkim redosledom. Međutim, danas WordPress omogućava da se kreira potpuno prilagođena početna stranica i da na njoj bude prikazan bilo koji sadržaj.

### **Korisnici**

Kao što je već rečeno, WordPress je sada kompletna platforma za web publikovanje. Jedna od njegovih karakteristika je što može da funkcioniše sa više korisničkih naloga, a ne samo sa jednim nalogom koji pripada vlasniku (glavnom autoru) sajta. Postoje različite vrste korisničkih naloga koji su dostupni; svaka od njih ima različite akreditive i prava pristupa. WordPress jasno podseća na tradicionalnu izdavačku kuću, u kojoj postoje autori, izdavači i drugi saradnici koji svi zajedno rade. Čak i ako mogućnost kreiranja neograničenog broja korisničkih naloga neće biti impresivna za korisnika koji planira da sam upravlja sajtom, ova mogućnost svakako može da bude veoma važna za velike web sajtove koji su slični časopisima.

# **ZAŠTO TREBA IZABRATI WORDPRESS?**

WordPress nije jedina platforma za publikovanje, ali ima neverovatno mnogo šta da ponudi. U sledećim odeljcima opisao sam najistaknutije funkcije WordPressa.

### **Dugo vreme obrade**

WordPress je prisutan na Webu prilično dugo i sve vreme se razvija, pa konstantno postaje sve bolji. Prvo izdanje WordPressa (verzija 0.70) pojavilo se u maju 2003.godine. Od tada, WordPress je imao 24 glavna izdanja, sa brojnim dodatnim izdanjima između njih. Svako izdanje se pojavilo sa više funkcija i sa boljom bezbednošću.

Svako glavno izdanje dobilo je kodni naziv u čast velikih džez muzičara i to je postala tradicija u svetu WordPressa. Na primer, najnovija verzija 4.1 dobila je kodni naziv Dinah (u čast džez pevačice Dinah Washington).

### **Aktivni u razvoju**

WordPress je aplikacija koja je stalno u razvoju. Nikada nije ostavljena da stagnira. Programeri rade na WordPressu konstantno da bi zadržali njegove prednosti nad spemerima i hakerima i da bi razvili aplikaciju na osnovu rasta potreba korisnika.

### **Velika zajednica saradnika**

WordPress nije razvio usamljeni programer "u tamnoj sobi u podrumu". Postoji velika zajednica ljudi koji zajednički rade na razvoju WordPressa programiranjem, rešavanjem problema, novim idejama i testiranjem aplikacije. S obzirom da je uključena velika grupa ljudi, razvoj i poboljšanja aplikacije će, verovatno, biti nastavljeni bez zaustavljanja.

### **Zapanjujuće proširiv**

Osim što ima ekstremno jako jezgro, WordPress je i zapanjujuće proširiv. To znači da su, kada započnete rad, mogućnosti skoro beskonačne. Sve dodatne funkcije koje možete da zamislite mogu da se dodaju u vidu pluginova koje možete da napišete ili vi sami ili neko od vaših prijatelja programera.

### **UPOZNAVANJE WORDPRESS PORODICE**

WordPress kao platforma i kao zajednica korisnika razvio se u dva glavna područja. Prvo područje okružuje WordPress.org – izvorni, glavni web sajt WordPress projekta. Drugo je WordPress.com – platforma koja obezbeđuje besplatne blogove za svakog korisnika koji ga želi.

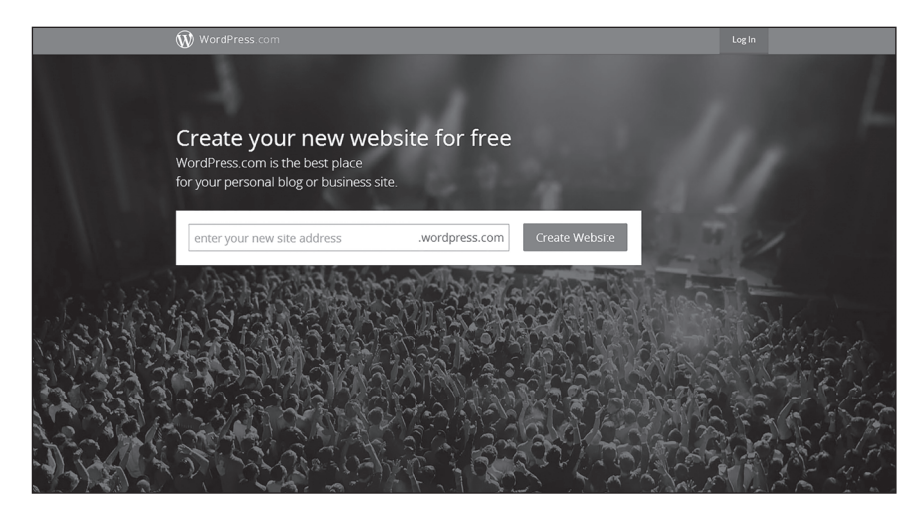

U suštini, na sajtu WordPress.org pronaći ćete informacije o razvoju same platforme, odeljke za deljenje novih pluginova i diskusije o tehničkim aspektima WordPressa; generalno, sajt je potpuno tehnički. WordPress.com (prikazan na prethodnoj slici) je u potpunosti sajt koji pokreće zajednica i gde blogeri mogu da se upoznaju i publikuju svoj sadržaj na besplatnim blogovima pod poddomenom wordpress.com (na primer, poddomen je http:// naziv-mog-bloga.wordpress.com/). Postoje i plaćeni planovi na WordPress.comu.

U Poglavlju 2, "Početak rada u WordPressu", opisaćemo sve razlike između posedovanja bloga na WordPress.com sajtu i preuzimanja softvera sa WordPress.org sajta i hostovanja osnovna razlika je u nivou kontrole. Ako imate blog na WordPress.com sajtu, imate manju kontrolu nad pluginovima, temama i drugim detaljima bloga, zato što je upravljanje prepušteno servisu WordPress.com, što očigledno ima svoje pozitivne i negativne strane.

### **WORDPRESS DETALJNO – FUNKCIJE**

Evo liste nekih od funkcija koje WordPress nudi:

- usklađenost sa **World Wide Web Consortium** (W3C) standardima, koja zavisi od teme koju koristite
- neograničene kategorije i potkategorije
- neograničeni tagovi
- $\Box$  automatska distribucija (RSS i Atom)
- upotreba XML RPC interfejsa za povratne informacije i udaljeno postovanje
- mogućnost postovanja korfišćenjem e-maila i mobilnih uređaja (postoje dostupne aplikacije za sve glavne mobilne platforme, uključujući iOS i Android)
- podrška za pluginove i teme
- $\Box$  importovanje podataka sa drugih blogova (Moveable Type, Textpattern, Greymatter, b2evolution i Blogger)
- $\Box$  lako administriranje i blogovanje (nije potrebno prethodno iskustvo)
- odgovarajuća, potpuno funkcionalna, ugrađena pretraga
- $\Box$  trenutno i brzo publikovanje sadržaja nije potrebno ponovo kreiranje stranice
- $\Box$  mogućnost upotrebe više jezika
- mogućnost zaštite sadržaja lozinkom
- upravljanje komentarima i zaštita od spema
- ugrađen proces (pisanje, skica, pregled i publikovanje)

### **[**POGLAVLJE 1 **Uvod u WordPress ]**

- inteligentno formatiranje teksta korišćenjem **What You See Is What You Get (WYSIWYG)** editora
- podrška za više korisnika i više autora za korisničke naloge
- **Media Library** (medija biblioteka) sa puno funkcija za upravljanje fotografijama i drugim sadržajem koji nije tekstualni korišćenjem vizuelno upotrebljivog interfejsa
- mogućnost integracije društvenih medija
- $\Box$  funkcionalnost dinamičke i skalabilne revizije sa zaključavanjem postova (promena)
- ugrađena funkcija za umetanje pomoću kratkih kodova (kompatibilna sa servisima kao što su YouTube, Vimeo, Flickr i SoundCloud)
- panel za administraciju kojem se može pristupiti korišćenjem svih modernih uređaja, operativnih sistema i web pretraživača
- unapred kreirane kolorne šeme za panel za administraciju
- $\Box$  editovanje slika prilagođeno korisniku i funkcija za importovanje slika korišćenjem tehnike prevlačenja i otpuštanja
- napredne funkcije za optimizaciju pretraživača (SEO) pomoću pluginova i tema

### **UPOZNAVANJE NOVIH FUNKCIJA OD VERZIJE 3.7**

Od poslednjeg izdanja ove knjige u WordPress softver dodat je prilično veliki broj novih funkcija. Ako ste novi korisnik WordPressa, ova lista vam možda neće puno značiti, ali ako već poznajete WordPress i koristite ga duže vremena, ona će vam biti prilično interesantna:

- Predstavljen je novi, moderan dizajn panela za administraciju (nije prenatrpan, sa čistom tipografijom, poboljšanim kontrastom, odgovarajućom strukturom i boljom organizacijom teme).
- Uključeno je osam novih kolornih šema za administraciju.
- Predstavljen je Open Sans kao novi font za WordPress panel za administraciju.
- Nova je standardna tema Twenty Fifteen.
- Ažurirane su eksterne biblioteke koje su upotrebljene u WordPressu.
- $\Box$  Pobolišana je podrška za jezike u kojima se piše zdesna nalevo (RTL).
- $\Box$  Dodat je novi interfejs "klikni-dodaj" za dodavanje vidžeta u bočnu traku.
- $\Box$  Predstavljen je jednostavniji način editovanja medija fajlova (bolje vizuelno editovanje, brži pristup alatkama za promenu veličine, isecanje i rotiranje).
- Moguće je importovanje fajla tehnikom prevlačenja i otpuštanja u samom editoru.
- Galerije slika se mogu pregledati direktno u editoru.
- $\Box$  Dodati su "živi" prikazi vidžeta unutar područja **Customizer**.
- Predstavljen je novi pretraživač za nove teme.
- Omogućena je upotreba HTML5 označavanja za naslove i galerije.
- Poboljšan je sloj baze podataka.
- Lista Media Library funkcije se sada prikazuje na mrežnom razmeštaju.
- Poboljšan je vizuelni editor koji se širi tako da se prikaže sadržaj na kojem se radi.
- Dodata je nova fiksna linija sa alatkama u editoru.
- Postoji mogućnost prikaza sadržaja koji se mogu umetnuti direktno u vizuelnom editoru.
- $\Box$  Uključen je novi mrežni prikaz stranice pluginova za pronalaženje i instaliranje novih pluginova.
- Predstavljen je Customizer API.
- Poboljšano je instaliranje WordPressa na drugim jezicima (ne samo na engleskom).
- Poboljšan je prikaz medija fajlova na malim ekranima.

### **Naučite više**

Ako želite da vidite detaljne liste svih novih funkcija koje su dodate u WordPress od verzije 3.7, pogledajte članke na sledećim adresama:

- http://codex.wordpress.org/Version\_3.8
- $\blacksquare$  http://codex.wordpress.org/Version 3.9
- $\Box$  http://codex.wordpress.org/Version 4.0
- $\Box$  http://codex.wordpress.org/Version 4.1

Osim toga, možete da vidite listu sa objašnjenim funkcijama na adresi https://wordpress. org/about/ features/.

# **NAUČITE VIŠE POMOĆU ONLINE WORDPRESS IZVORA**

Jedna od veoma korisnih karakteristika WordPressa je što ima veliku, aktivnu online zajednicu. Sve što će vam ikada biti potrebno za WordPress web sajt ćete pronaći online, i to, verovatno, besplatno. Pored toga, možete da pronađete mnoge izvore koji se naplaćuju i programe za vežbanje koji nude stručne savete i obuku o različitim mogućnostima upotrebe WordPress sajta.

# **BUDITE BLAGOVREMENO OBAVEŠTENI KORIŠĆENJEM WORDPRESS VESTI**

Pošto se WordPress stalno razvija, važno je da budete blagovremeno obavešteni o najnovijim aktivnostima zajednice.

Ako redovno proveravate komandnu tablu na WordPress sajtu, bićete obavešteni o najnovijim vestima i izdanjima softvera WordPressa. Na kontrolnoj tabli postoje vidžeti koji prikazuju najnovije vesti i obaveštenja, a biće prikazano i upozorenje uvek kada postoji dostupna nova verzija WordPressa za preuzimanje i instaliranje.

Ako radije posećujete web sajt, najvažnije je da se prijavite na primanje vesti za WordPress Releases. Kad god postoji novo izdanje, bez obzira da li je glavno izdanje ili ispravka greške u postojećem, ili je nadgradnja, pronaći ćete ga na adresi https://wordpress.org/ news/ category/releases/.

Obavezno pratite i glavni WordPress blog na adresi https://wordpress.org/news/.

Neki dodatni izvori koje vredi pomenuti su sledeći:

- https://wordpress.org/ apsolutno glavni centar za WordPress
- https://wordpress.com/ glavna platforma za besplatno WordPress blogovanje
- http://jobs.wordpress.net/ lista poslova za sve korisnike koji traže zaposlenje u različitim područjima koja se odnose na WordPress (ili za korisnike koji traže pomoć u vezi WordPressa)
- http://wordpress.tv/ odličan izvor vrhunskih WordPress tutorijala, saveta, studija slučaja, demonstracije proizvoda i snimaka prezentacija sa konferencija koje se odnose na WordPress
- http://central.wordcamp.org/ WordCamp je konferencija koja se fokusira na sve što je WordPress. Održava se više puta u toku godine na različitim lokacijama na svetu, a ovaj sajt je centralna tačka za konferenciju.

### **Razumevanje Codexa**

WordPress Codex je centralno skladište svih informacija koje je publikovao zvanični tim WordPressa za pomoć korisnicima koji koriste WordPress.

Codex sadrži neke osnovne tutorijale za početak rada u WordPressu, kao što su detaljno opisana instalacija (korak po korak) i lista tagova i veza svih šablona. U ovoj knjizi obezbediću linkove ka specifičnim stranicama unutar Codexa, gde ćete pronaći više informacija ili naprednije informacije o temi iz ove knjige.

Codex možete da pronađete na adresi http://codSex.wordpress.org/Main\_Page (prikazano na slici):

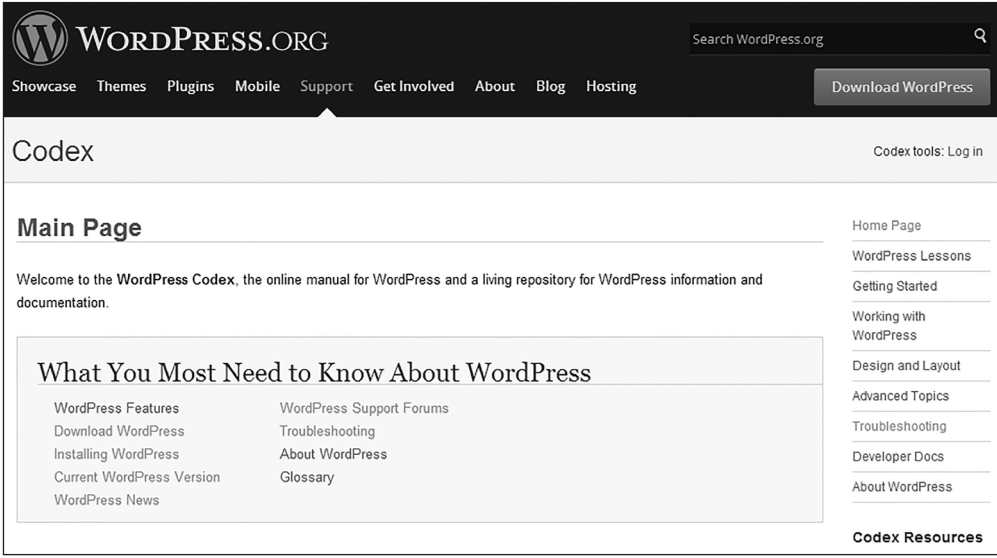

WordPress tim je nedavno izdao još jedan izvor koji će biti podjednako koristan za nove i napredne programere. Ovaj izvor je WordPress Code Reference i nalazi se na adresi https:// developer.wordpress.org/reference/. Ovde ćete pronaći mnoštvo korisnih informacija o funkcijama, klasama, metodima i vezama WordPressa.

# **DOBIJANJE PODRŠKE OD DRUGIH KORISNIKA**

Online WordPress zajednica postavlja pitanja i daje odgovore sa rešenjima na WordPress forumu, na adresi https://wordpress.org/support/. Ovo je odlično mesto koje treba da posetite ako ne možete da pronađete odgovor na problem u Codexu. Ako imate konkretno pitanje, onda ga je verovatno već neko postavio pre vas, a WordPress stručnjaci provode vreme na forumu i odgovaraju na pitanja korisnika, pružajući im rešenja.

### **UPOTREBA DIREKTORIJUMA ZA TEME I PLUGINOVE**

Na WordPress.org sajtu postoje zvanični direktorijumi za teme i pluginove. Iako, nisu sve teme i svi pluginovi dostupni u ovim direktorijumima, dostupni su oni koje je zajednica izabrala. Sve što preuzmete iz ovih direktorijuma verovatno nema programerske greške. Pluginovi i teme koje preuzmete iz drugih izvora mogu da sadrže zlonamerni kod, pa, stoga, budite pažljivi. Takođe možete da saznate mišljenje zajednice o ovim stavkama ako pogledate ocene, komentare i popularnost.

Pored toga, pluginovi u Plugin Directory direktorijumu su automatski nadgradivi unutar administracionog panela WordPressa (wp-admin), dok drugi pluginovi treba da budu nadgrađeni ručno - kasnije ćemo detaljnije objasniti kako se to radi. Theme Directory možete da pronađete na adresi https://wordpress.org/themes/ (prikazan na sledećoj slici), a Plugin Directory na adresi https://wordpress.org/plugins/.

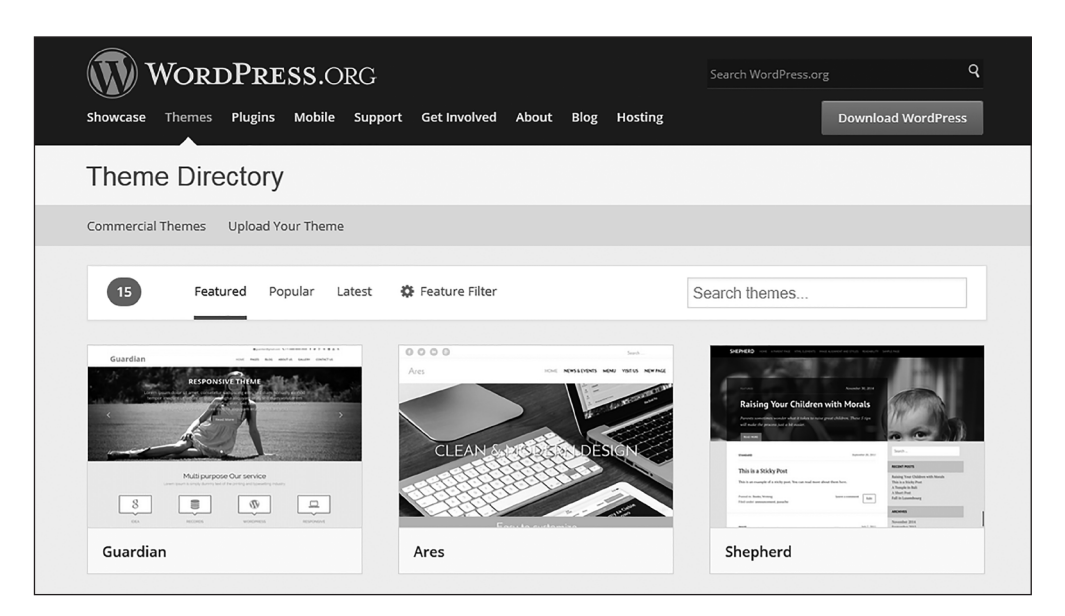

### **REZIME**

U današnje vreme je veoma važno da imate svoj web sajt, bez obzira da li ste pojedinac, da li imate malu firmu ili neku drugu grupu, ili ste redovni bloger ili želite statični sadržaj da prikažete na Internetu. U ovom poglavlju pregledali smo osnovne informacije o blogovanju i uobičajene termine bloga za one korisnike kojima je ova tema nova.

WordPress je odlična aplikacija koja može da pokreće web sajt - sadrži odlične funkcije i fleksibilna je, pa zaista možete da uradite šta god želite. Pronaći ćete puno online izvora o ovoj aplikaciji. Pored toga, WordPress je jednostavan za upotrebu i nisu vam potrebne specijalne veštine ili prethodno znanje da biste ga upotrebili. I na kraju, ali ne i najmanje važno, treba naglasiti da je WordPress besplatan!

U sledećem poglavlju istražićemo izbore i korake koji su uključeni u instaliranje WordPressa i početak rada.